## ~ **Windows Firewall Configuration - Truly Block EVERYTHING ...**

It seems as much as we look into changing, tweaking, etc, there's always more crap phoning home.

I was working on a script, like 1000 others, to block via blacklist, but it has proven futile so far.

So, I'm going to take the approach I use with my browser: Block EVERYTHING by Default unless specified.

We're going to use Windows Firewall and some preconfigured registry, and WFC for our little setup...

Here's the base registry (Blocks Every thing by Default, even Windows Updates):

### **Allow Only Core Networking + Block Windows Update**

**Spoiler:** Hide

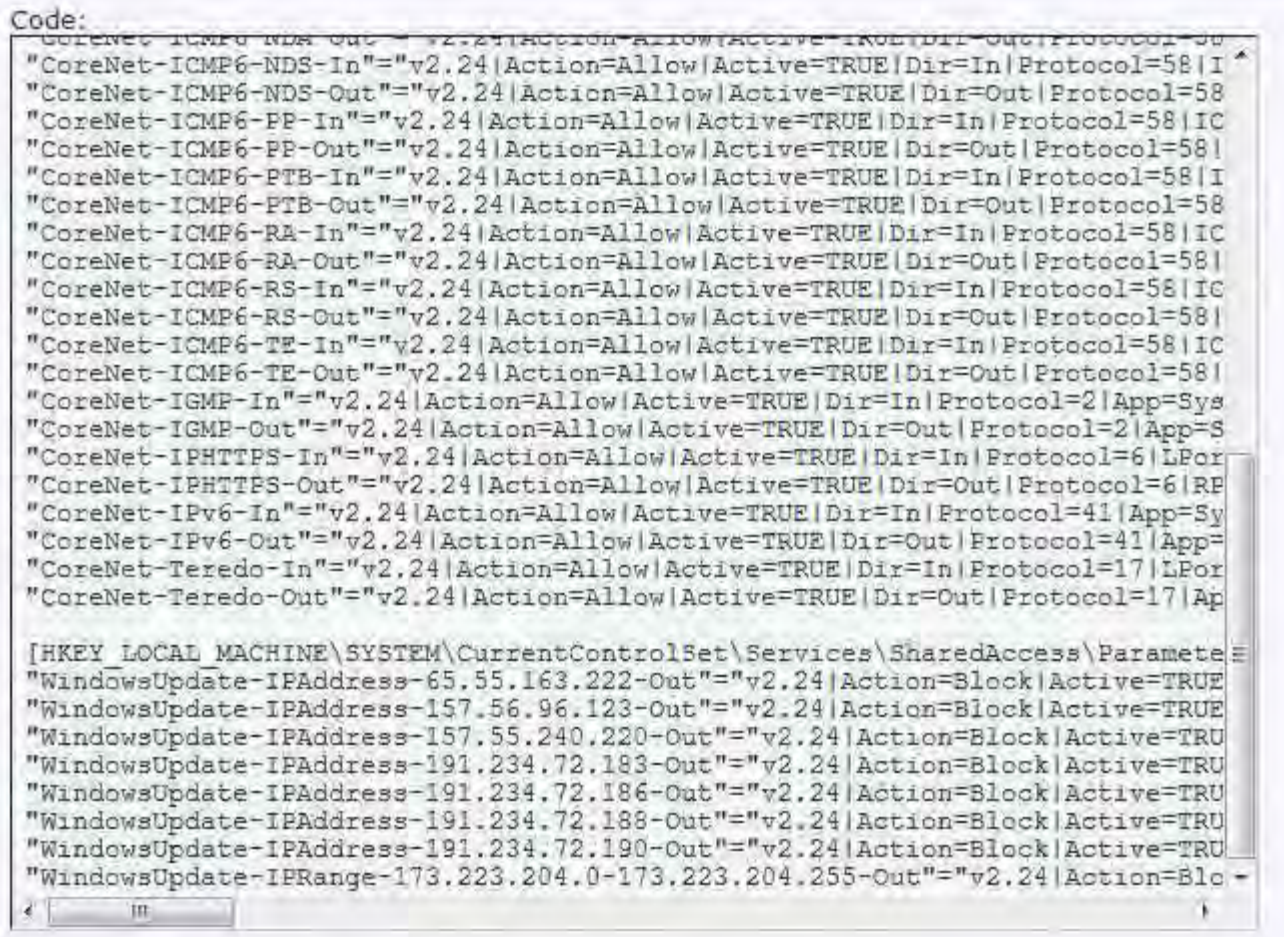

## **Allow Only Core Networking + Allow Windows Update\***

**Spoiler:** Hide

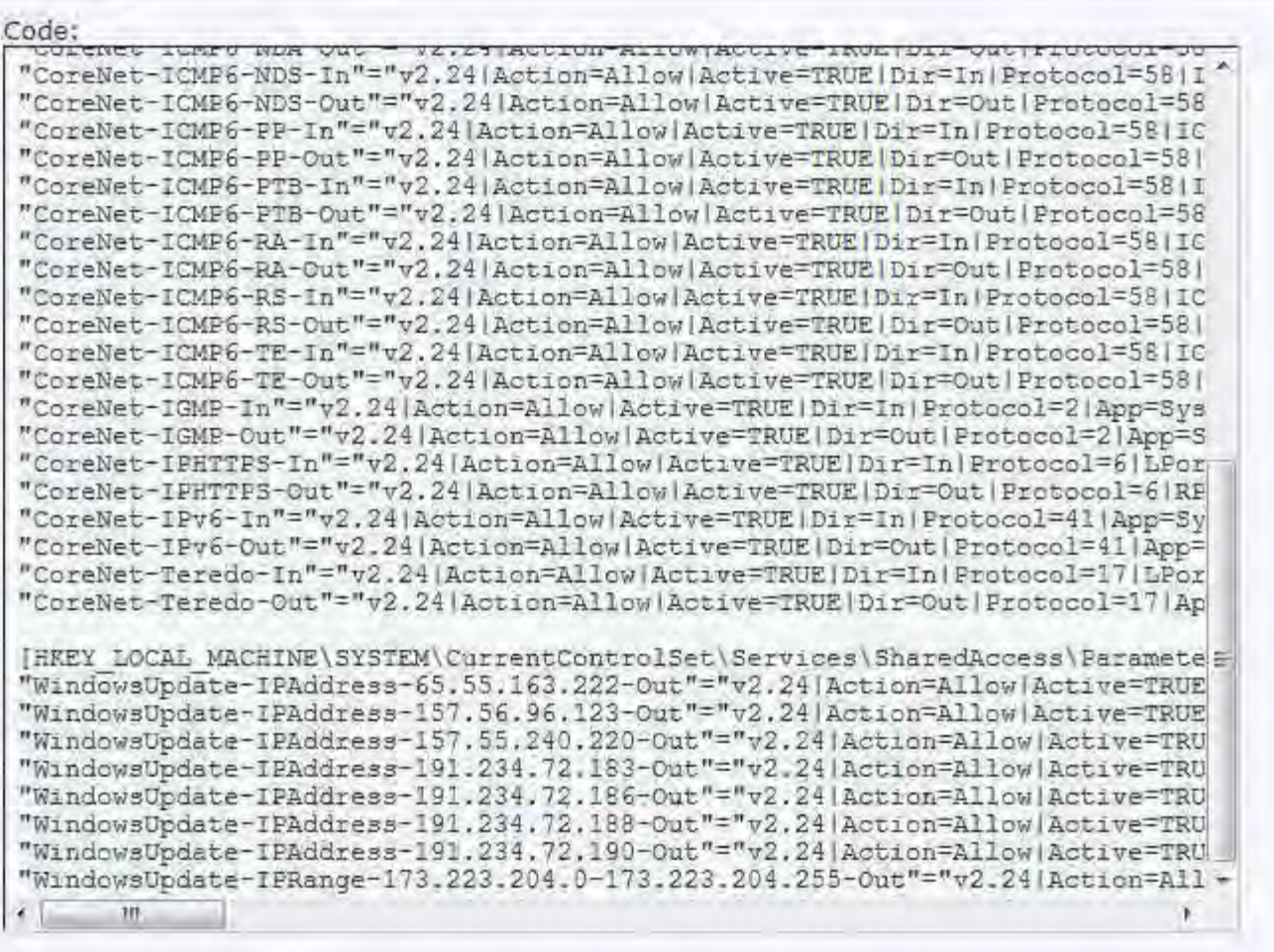

-

What we've done here, is removed all preset rules to ensure nothing is pre-whitelisted, except the most core guts of Networking. Blocking those = nothing will work at all, totally broken. You chose whether to accept/block Windows Updates.

## \*IMPORTANT: Windows Update IPs may vary from person or region. Those were what I needed for it to work.

Now, we're going to use Windows Firewall Control for easier management. Configure exactly as depicted in the screenshots...

## 1. Profiles:

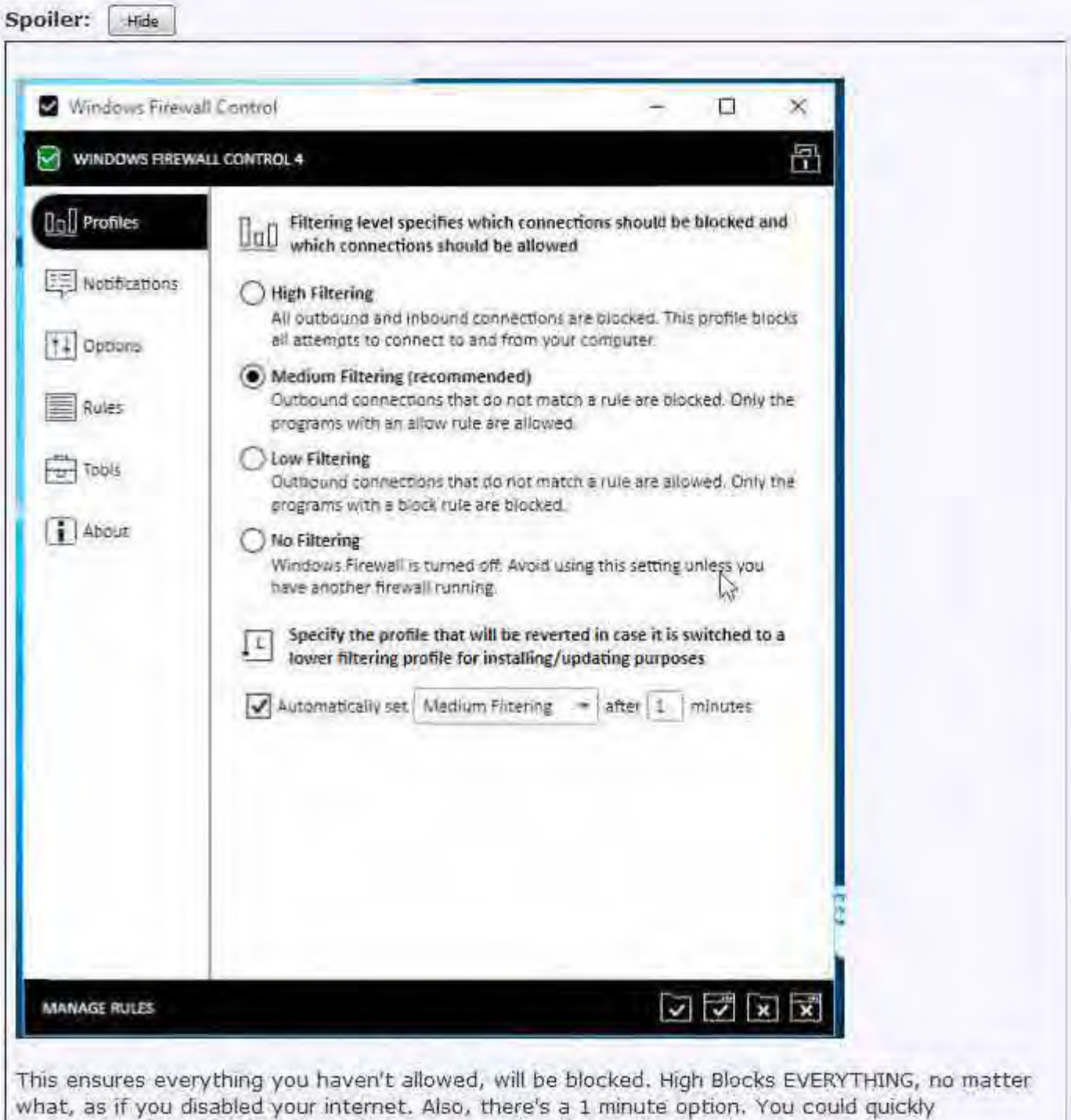

lower/deactivate Firewall, but make sure it comes back up.

## 2. Notifications

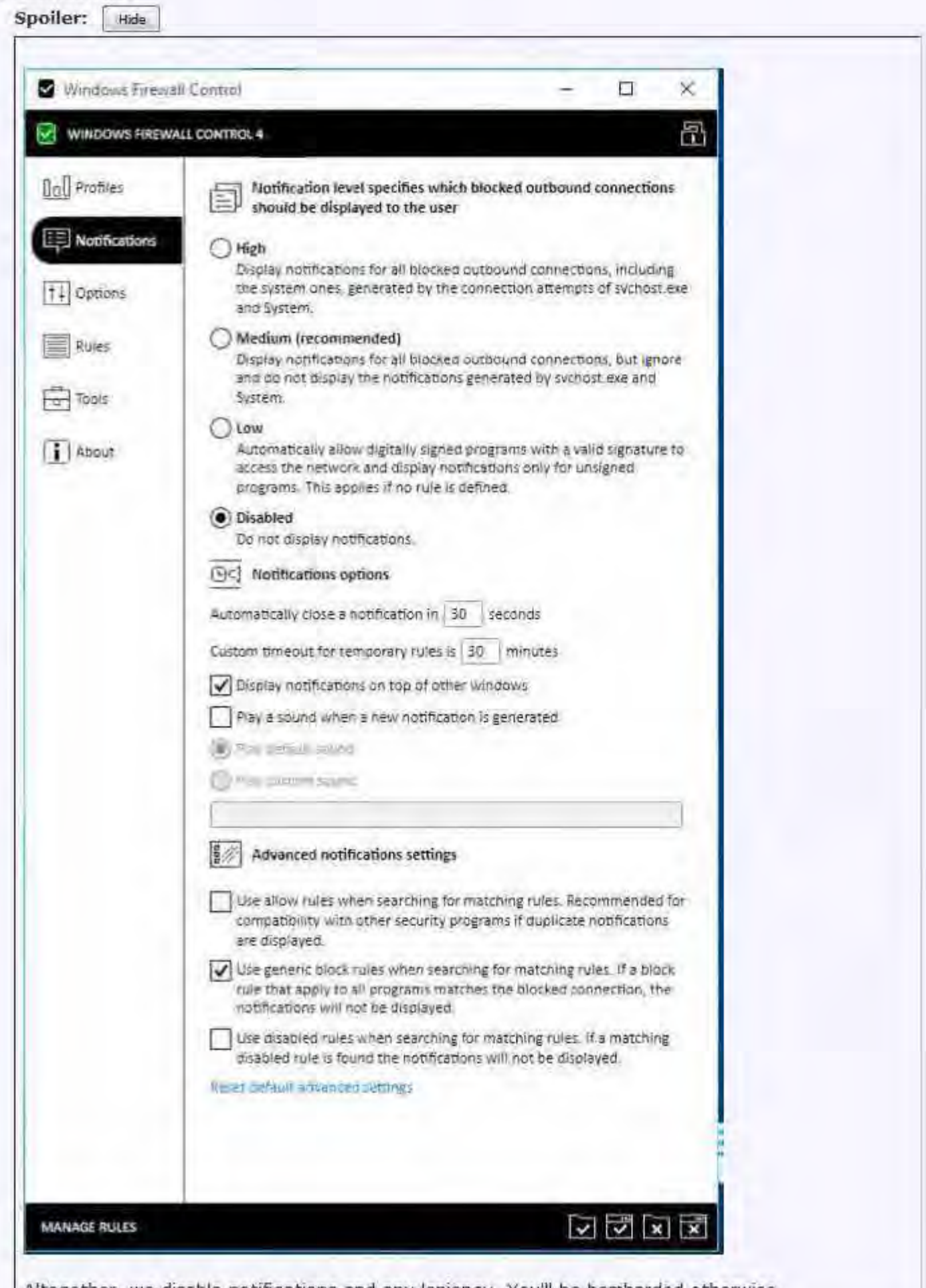

Altogether, we disable notifications and any leniency. You'll be bombarded otherwise.

## 3.Options

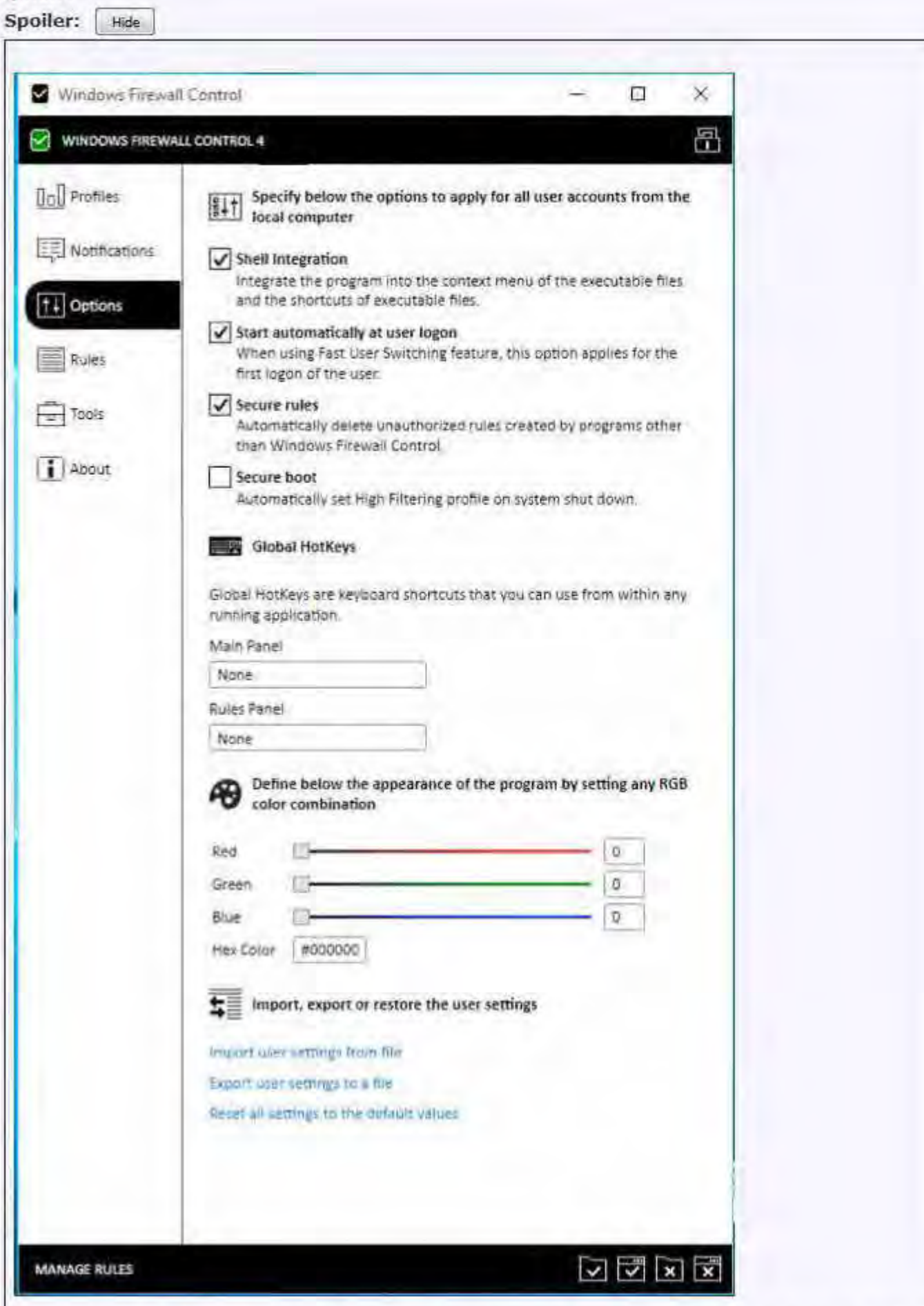

Easy Right Click to Whitelist, Disable anything else from tampering with rules, and autostart WFC. (1

didn't use Secure Boot, as it would kill my TeamViewer on reboot, as you have to manually<br>downgrade to Medium from High every restart if you enable this),

# 4. Rules<br>Snotter:

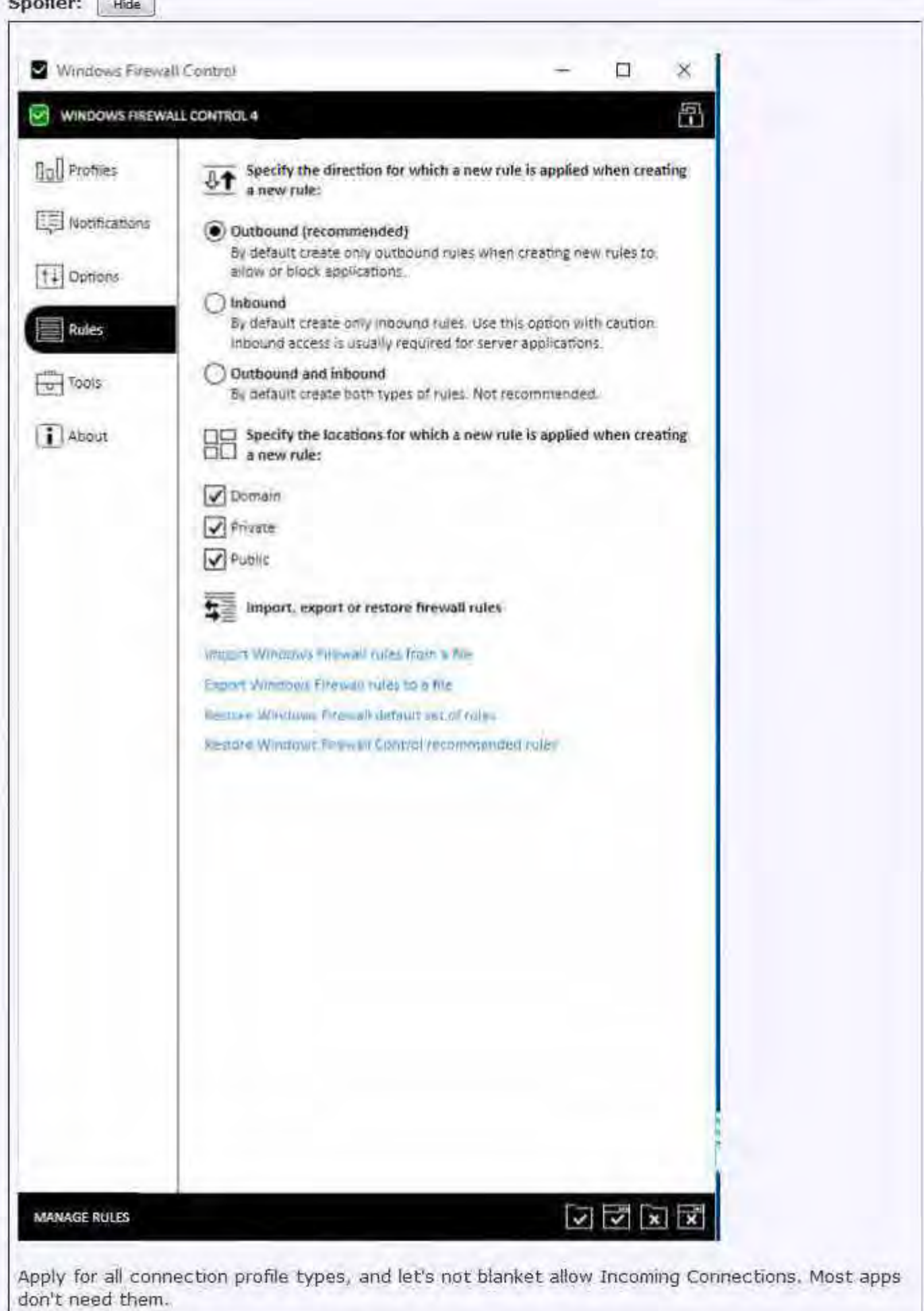

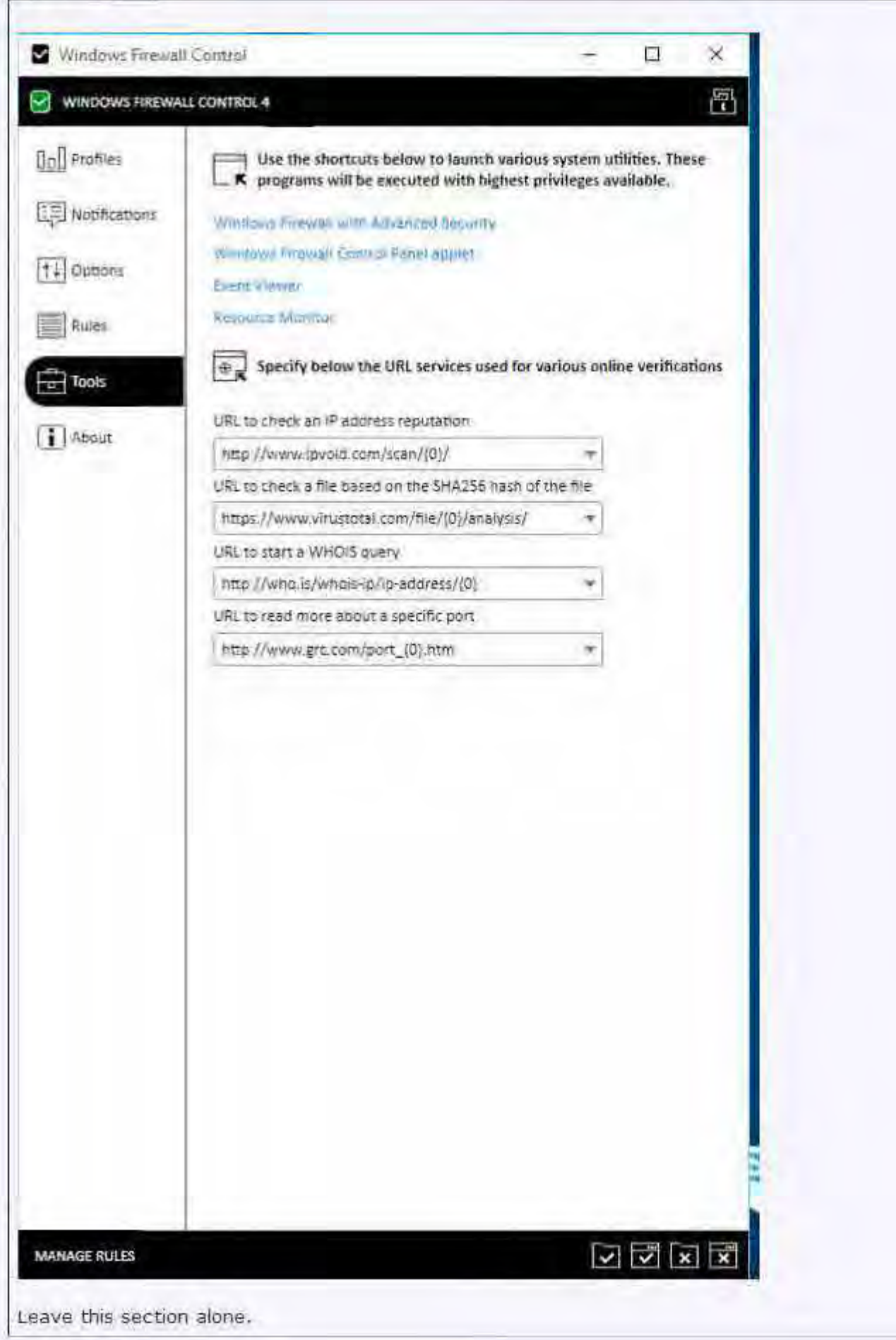

## 6. About

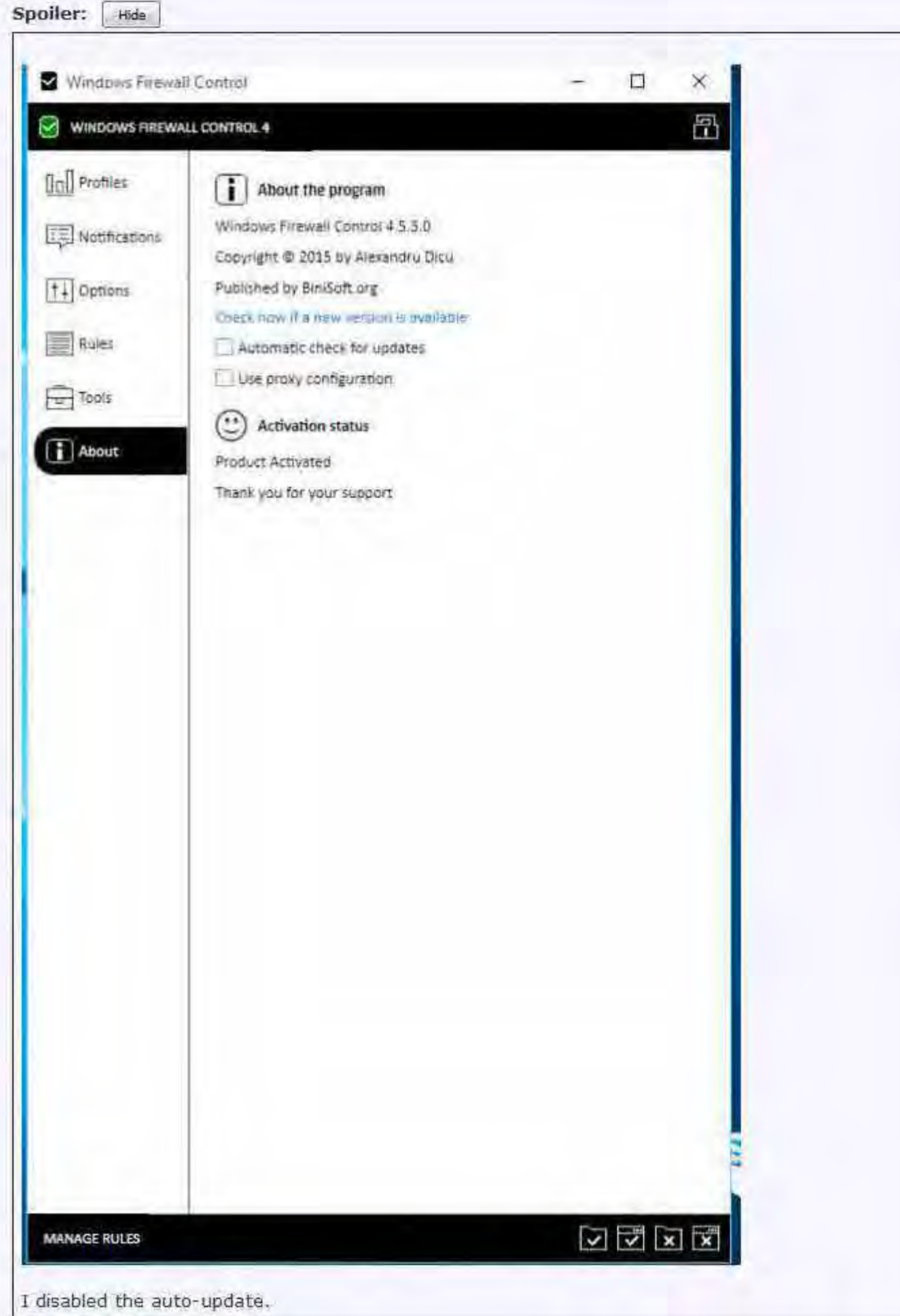

## **Whitelisting Programs:**

Spoiler: Hide

Now, find apps that you want to use the internet, right click them, and whitelist them: 44.0.2403.130 ALLOWAYS \* JA ANY FRETUNIN

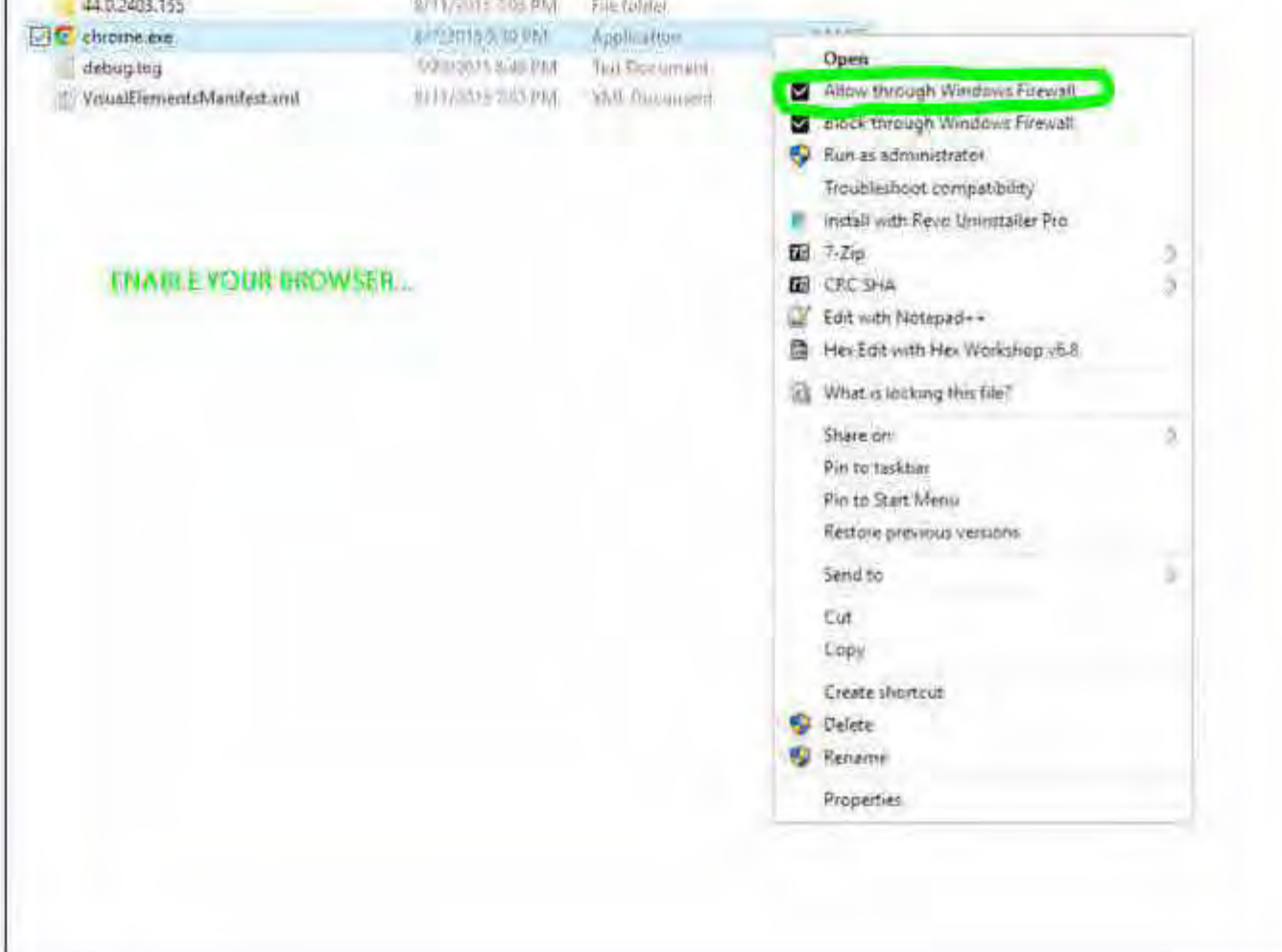

#### **Notes:**

1. Be warned that this setup is for someone with the time and knowledge to put up with apps, network services, the entire internet, etc, not working, and to figure out what is needed to whitelist. There is a log feature in WFC that will help you view connections, but it's mostly trial and error if you're trying to unblock something like Windows Update (in case by registry above doesn't work for you) .

2. Don't blindly enable WFC Recommended Rules. It allows the Windows Store to talk to the internet, in case you don't want that.

3. I tested with a fully activated WFC. You will not have Notification Levels to control if not activated. 4. This may cause lower level services and networking to fail (even LAN Drives). It may require more effort than simply right click to whitelist to handle said services.

5. Some apps may have multiple exe files that need whitelisted to fully function. You'll likely only need to worry about EXE files.

6. Unless Microsoft compromises their own Firewall Software (which is terrible as it should do what it is told, and the Pro and up version are supposed to be Enterprise grade (\*cough\*), this should kill all possibilities for talking to MS, except those you knowingly (or unknowingly, with too permissive whitelisting) allow via WFC.

*Last edited by CODYQX4; 24 Aug 2015 at 22:25.* 

Microsoft Toolkit - Official KMS Solution for Microsoft Products with License Backup and much more Windows Firewall Configuration - Trulv Block EVERYTHING

Download Microsoft Office 2010 Retail Download Microsoft Office 2013 Retail Convert to Volume using Channel Switcher, and use EZ-Activator to activate. Most, but not all versions available, and some cannot be converted to Volume.